## **Modeliranje in simulacija v okolju** *Dymola - Modelica*

1. Z grafičnim vmesnikom v okolju *Dymola - Modelica* in z uporabo ustreznih elementov iz knjižnice *Modelica* modelirajte spodnji sistem.

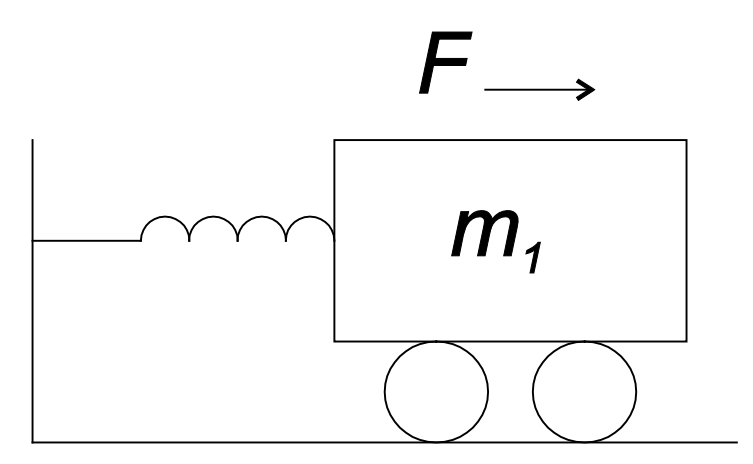

- *x* … položaj vozička
- *v* … hitrost vozička
- *a* … pospešek vozička
- *m1* = 10 kg … masa vozička
- *c1* = 500 N / m … konstanta vzmeti, s katero je voziček pripet na zid
- *d1* = 15 N s / m … koeficient dušenja zaradi trenja med vozičkom in tlemi
- *F* = 100 N … sila, s katero potiskamo voziček
- $m a = \sum_{i=1}^{n} F_i \dots 2$ . Newtonov zakon
- $F = -c x \dots$  Hookov zakon
- $F = -d \nu$  ... trenje med vozičkom in podlago

## *AVTOMATSKO VODENJE SISTEMOV Laboratorijske vaje*

2. Model shranite v ustrezno datoteko. Simulirajte odziv modela na silo *F* in začetno hitrost vozička *v1*|t=0 = -2 m/s in prikažite časovni potek položaja vozička glede na tla.

3. Sistem modelirajte s tekstovnim vmesnikom v okolju *Dymola - Modelica* brez uporabe predpripravljenih objektov iz knjižnic. Model shranite v ločeno datoteko.

4. Simulirajte odziv tekstovnega modela in primerjajte rezultate z rezultati simulacije grafičnega modela.